Dear Mira Costa Students (and Parents),

It's that time again! The course request window will open for students to select their courses for the 2021-2022 school year next week!

The course request window will open at 8:00AM for:

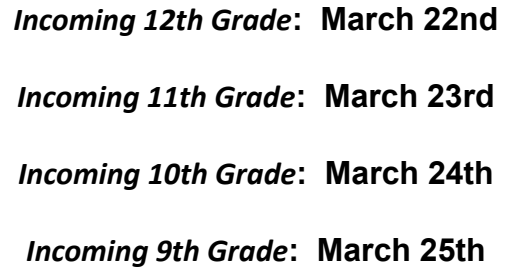

The window to request courses will close on **April 1st.**

*This scheduling process is NOT first come, first served. All students within a class (12th , 11th , 10th , 9 th ) will have equal opportunity for classes, regardless of when they select their courses. Please keep in mind alternates are important as electives are not guaranteed due to student course choices and when they are placed on the master schedule. This process helps us to create the appropriate kind and number of courses we offer at MCHS, leading to a balanced schedule for students and teachers.*

## **Important Resources:**

- [Course Description Handbook](http://track.spe.schoolmessenger.com/f/a/nKALyNcQaJRn7JuOdCv-tw~~/AAAAAQA~/RgRiNmZYP0RXaHR0cHM6Ly93d3cubWlyYWNvc3RhaGlnaC5vcmcvYXBwcy9wYWdlcy9pbmRleC5qc3A_dVJFQ19JRD00MjEwODcmdHlwZT1kJnBSRUNfSUQ9OTE5OTQwVwdzY2hvb2xtQgpgUtgyVWAhNBC5UhFqbm9ycmlzQG1idXNkLm9yZ1gEAAAAAQ~~)
	- This document has detailed MCHS course offerings. It includes information needed for scheduling, as well as the prerequisites and course descriptions for each available class.
- [MCHS Student Course Selection Screencast](http://track.spe.schoolmessenger.com/f/a/iVzgVNPN3VoDXI8WxbnrlA~~/AAAAAQA~/RgRiNmZYP0RSaHR0cHM6Ly9kcml2ZS5nb29nbGUuY29tL2ZpbGUvZC8xZk5hazZUMGV6QTdGSDdLODRMaDJSakdZU0FQNnREbkkvdmlldz91c3A9c2hhcmluZ1cHc2Nob29sbUIKYFLYMlVgITQQuVIRam5vcnJpc0BtYnVzZC5vcmdYBAAAAAE~) and Clickable [Google Slides](http://track.spe.schoolmessenger.com/f/a/7esMhS97PXnYj0gMyLWalA~~/AAAAAQA~/RgRiNmZYP0RkaHR0cHM6Ly9kb2NzLmdvb2dsZS5jb20vcHJlc2VudGF0aW9uL2QvMWNXZG4yN0o0ek5VakRMR3huSTJUaTNLLUpITlRxWUlHUXdqX3VuM3dFbk0vZWRpdD91c3A9c2hhcmluZ1cHc2Nob29sbUIKYFLYMlVgITQQuVIRam5vcnJpc0BtYnVzZC5vcmdYBAAAAAE~)
	- This screencast will take you through our process including the role of the student MBUSDapps.org (Gmail account) and Aeries, our student information system.
- [Information for Selecting Courses in AERIES](http://track.spe.schoolmessenger.com/f/a/lN0CpfNUtREryWB4p3tu_A~~/AAAAAQA~/RgRiNmZYP0SAaHR0cHM6Ly9zdXBwb3J0LmFlcmllcy5jb20vc3VwcG9ydC9zb2x1dGlvbnMvYXJ0aWNsZXMvMTQwMDAwNzE5ODgtc3R1ZGVudC1zY2hlZHVsaW5nLWNvdXJzZS1yZXF1ZXN0cy1pbi10aGUtc3R1ZGVudC1wb3J0YWwtdmlkZW9XB3NjaG9vbG1CCmBS2DJVYCE0ELlSEWpub3JyaXNAbWJ1c2Qub3JnWAQAAAAB)
	- This screencast is produced by Aeries and will walk students through the process of selecting courses with click-by-click directions.
		- Log into your STUDENT Aeries account.
		- Click on "Student Info."
		- Click on "Course Request Entry."
		- Under "Subject Area", you can filter courses but we recommend you view all courses.
- Select the course you would like to take. Example: For English 9, you would select 10001.
- If you select a semester-long course (a course number ending in the number 3), make sure to select another semester-long course ending in the number 3.
- $\Box$  9<sup>th</sup>-11<sup>th</sup> grade students must select a minimum of 6 courses.
- $\blacksquare$  12<sup>th</sup> grade students must select a minimum of 5 courses.
- The maximum number of courses a student can select is 7
- The maximum number of AP courses a student can select is 4.
- If you do not want a zero period class, you MUST select "**Excused Zero Period",** which will not be counted as one of your course selections.
- For all elective courses, please select an alternate.
- $\blacksquare$  For 9<sup>th</sup> grade students planning to play a sport, it is highly recommended that you select "Zero Period Athletics" in order minimize disruptions to your schedule when your season begins.
- For  $12<sup>th</sup>$  grade students selecting English 12 seminar courses, you MUST click on "Add Alternate" for each of your **two** choices. Select an alternate option for each semester seminar.
- Once you complete your selection of course requests, you can log off. There is NO save button.
- Review Selected Courses
	- Students, review the courses you have selected.
	- Consider the time required to be successful in these courses in conjunction with any in-school and out-of-school extracurricular activities.
	- Discuss the selections and time commitment with your families in order to ensure you have a balanced schedule.
- [Enrollment, Course Selection, Registration](http://track.spe.schoolmessenger.com/f/a/M0xpiUJVl6alOF176GeX4Q~~/AAAAAQA~/RgRiNmZYP0Q2aHR0cHM6Ly93d3cubWlyYWNvc3RhaGlnaC5vcmcvYXBwcy9uZXdzL2FydGljbGUvODc0NTA0VwdzY2hvb2xtQgpgUtgyVWAhNBC5UhFqbm9ycmlzQG1idXNkLm9yZ1gEAAAAAQ~~)
	- This link provides detailed information for new/incoming students.
- Counselor Meetings
	- In April and May, every student will meet directly with a school counselor to review the selected courses for the fall. If any changes need to be made, the counselor will assist with that process. Dates TBA.
	- $\circ$  Incoming 9<sup>th</sup>
- American Martyrs School (5/17)
- **■** Hermosa Valley School  $(5/26)$
- Manhattan Beach Middle School (6/2

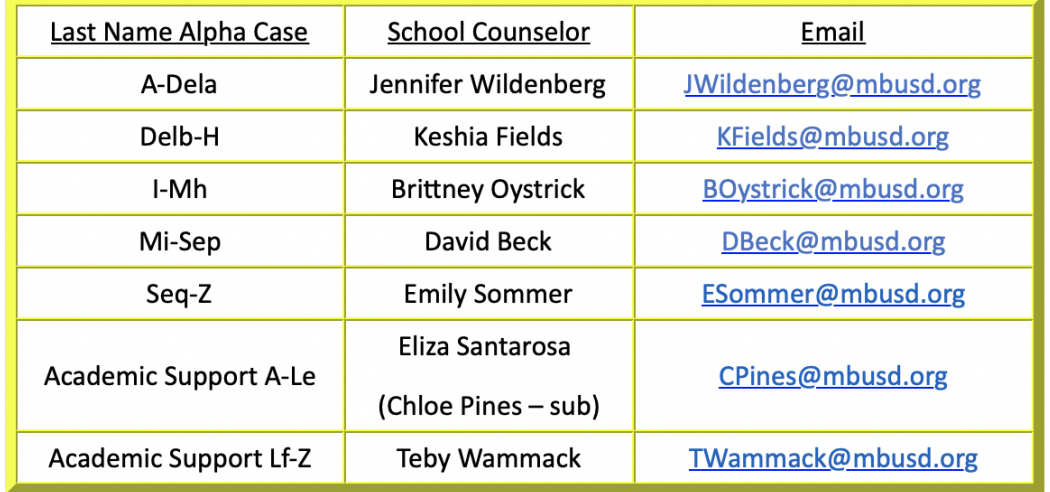

- If you have any questions, please email the support desk at aerieshelp@mbusd.org.
	- Make sure to include your student name and grade. You will receive a response within 48 hours.